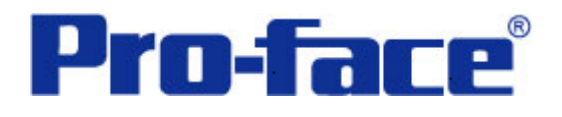

# **FUYAN** 读卡器与 **ST3000** 系列通讯示例

说明书

# 普洛菲斯国际贸易(上海)有限公司

# 技术热线: **021-6361-5008**

注意:本示例仅供参考。使用时请根据您的系统的不同做出必要的修改及检查。

#### **1**.概述

本示例详细说明 FY-RF800 读卡器与 ST3000 系列人机界面进行通讯时的连接方式及参数设置。

## **2**.测试环境

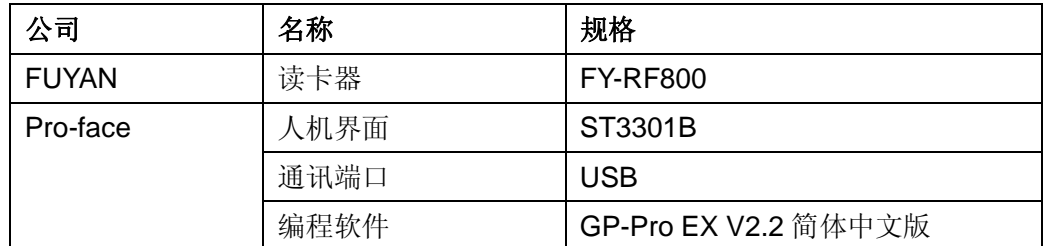

#### 注:

\*根据您使用的读卡器、人机界面的不同,以及软件版本的不同,请您做出必要的调整。

### **3**.系统结构

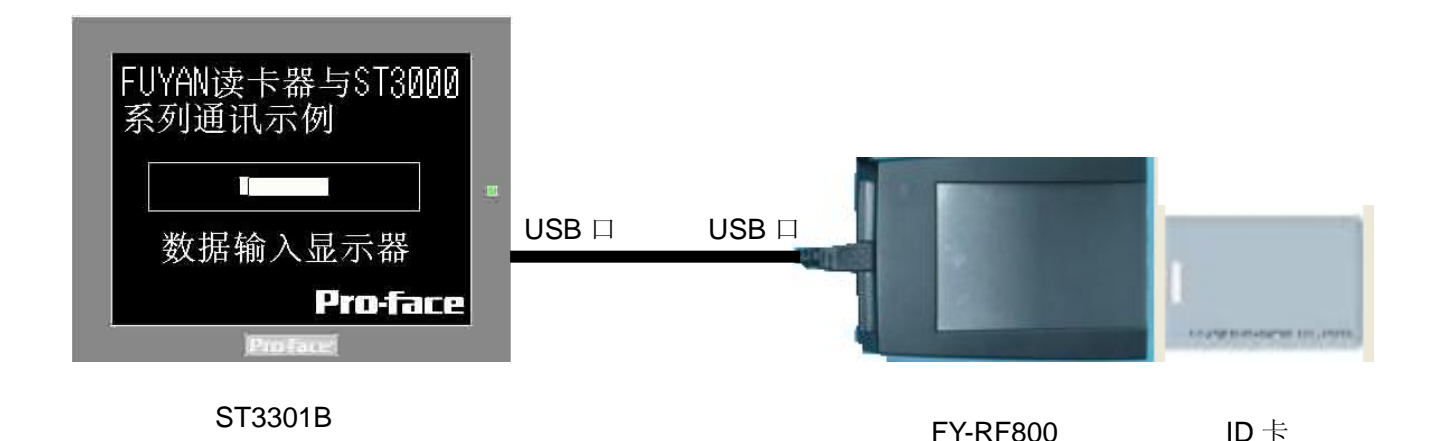

#### **4**.人机界面设置及画面编辑

打开示例工程文件,点击[系统设置]->[输入设备],设置如下图所示。

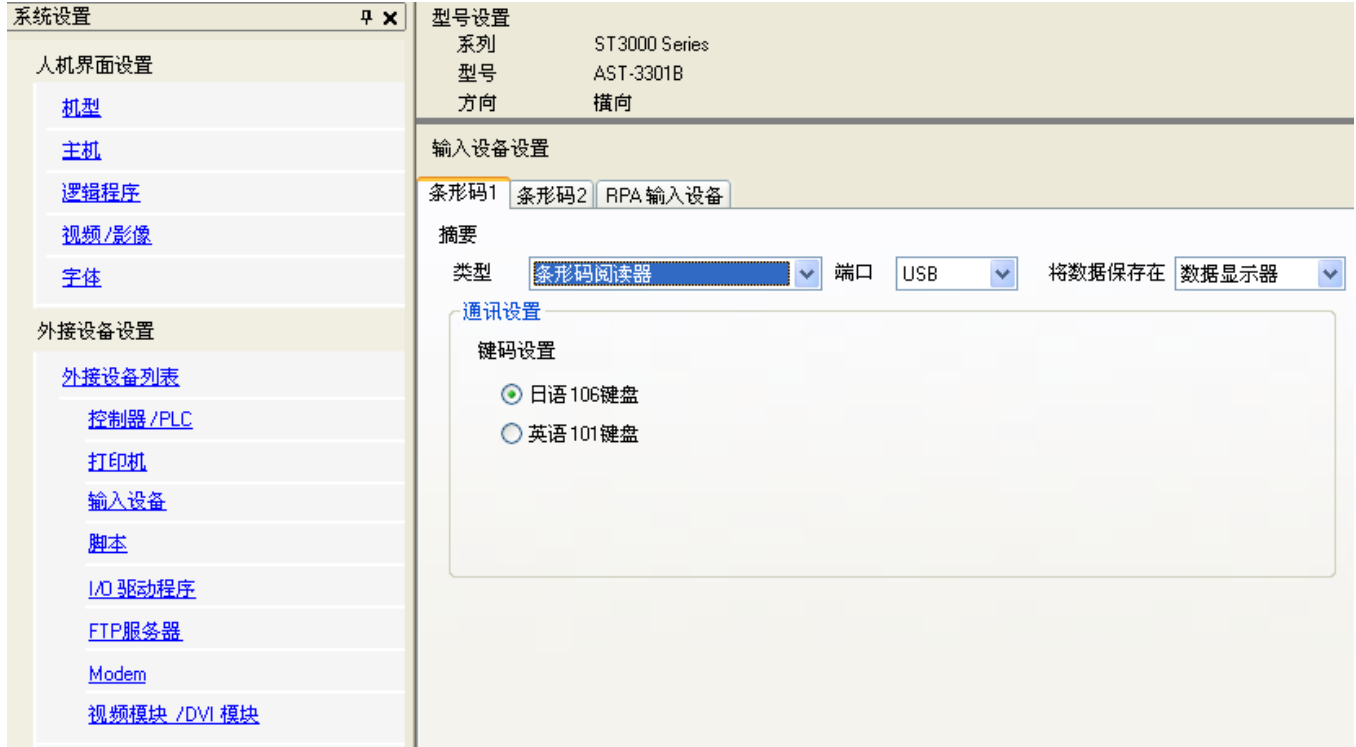

点击画面列表,基本画面 B1 如下图所示。

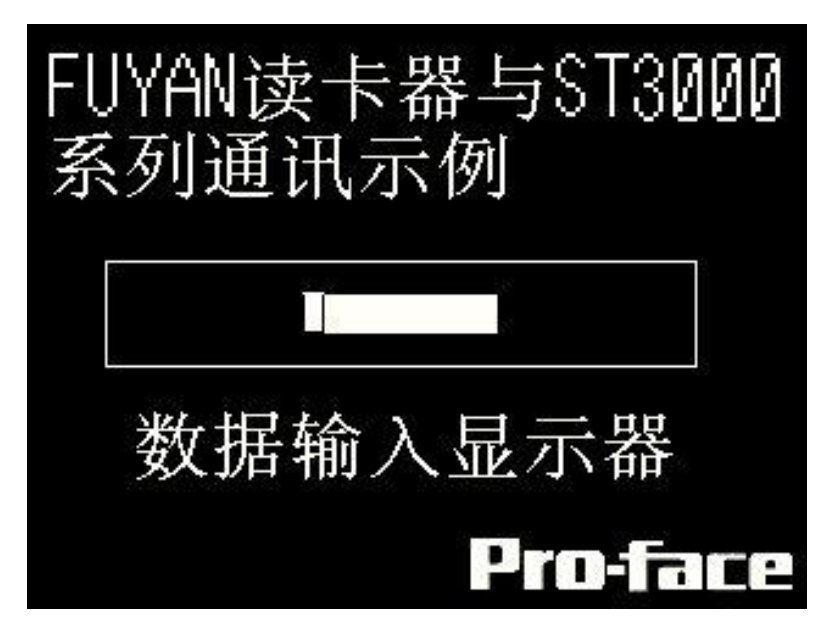

## **5**.数据显示器的设置

[数据显示器]-[文本显示], 如下图所示, 在[数值显示]的[基本]选项卡里勾选上"允许输入",

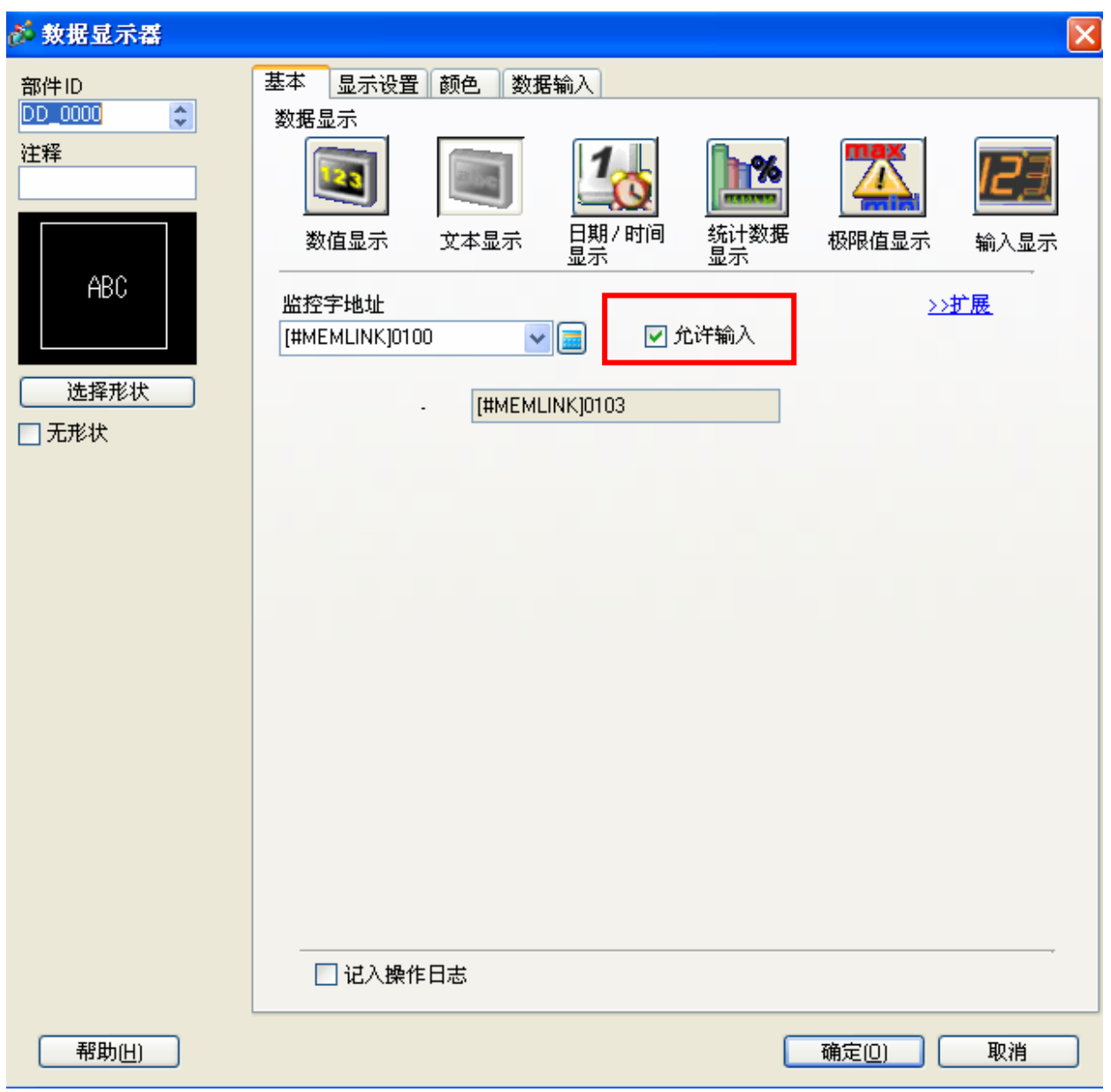

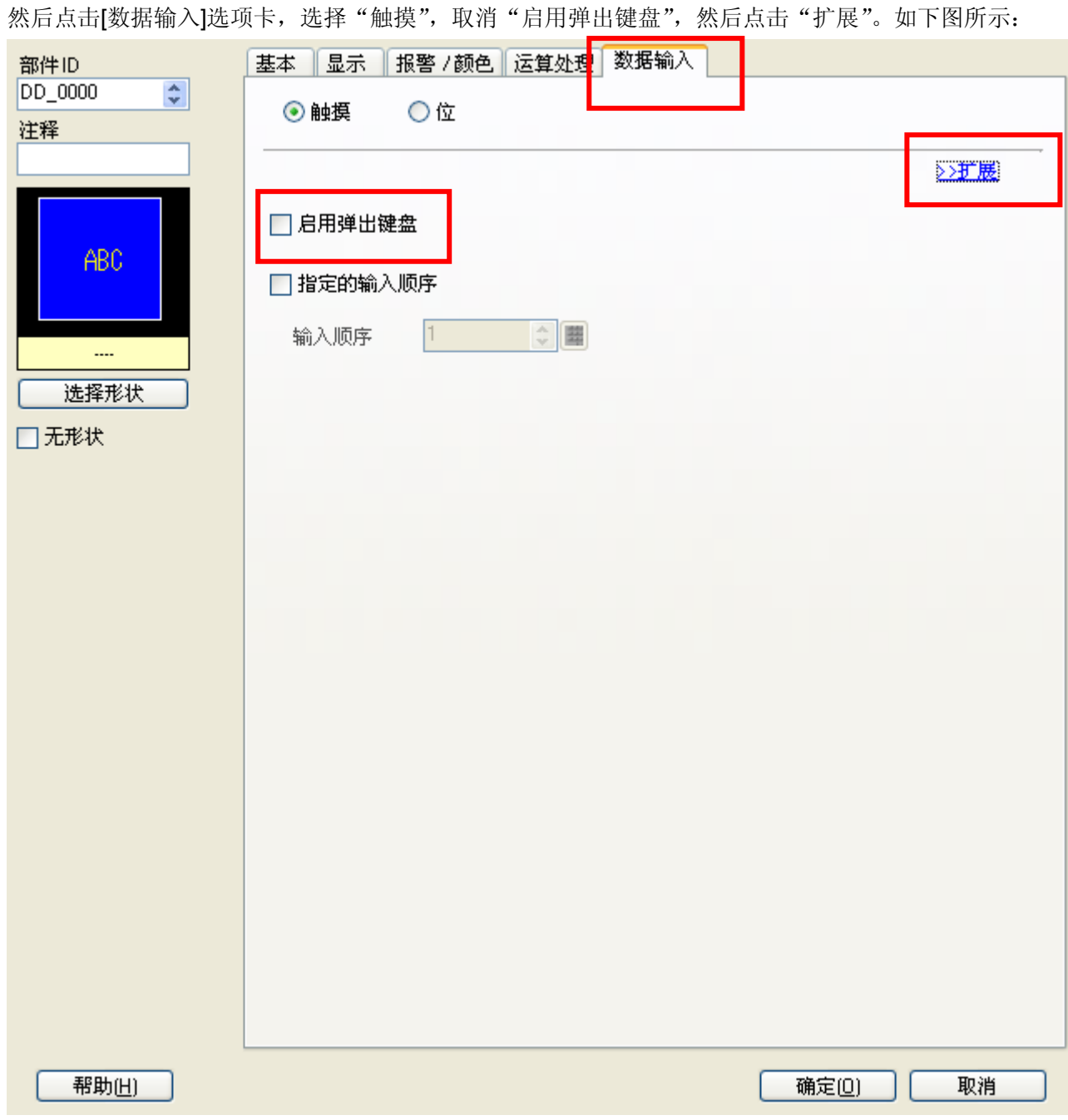

在"输入模式"后面勾选上"输入条码"。如下图所示:

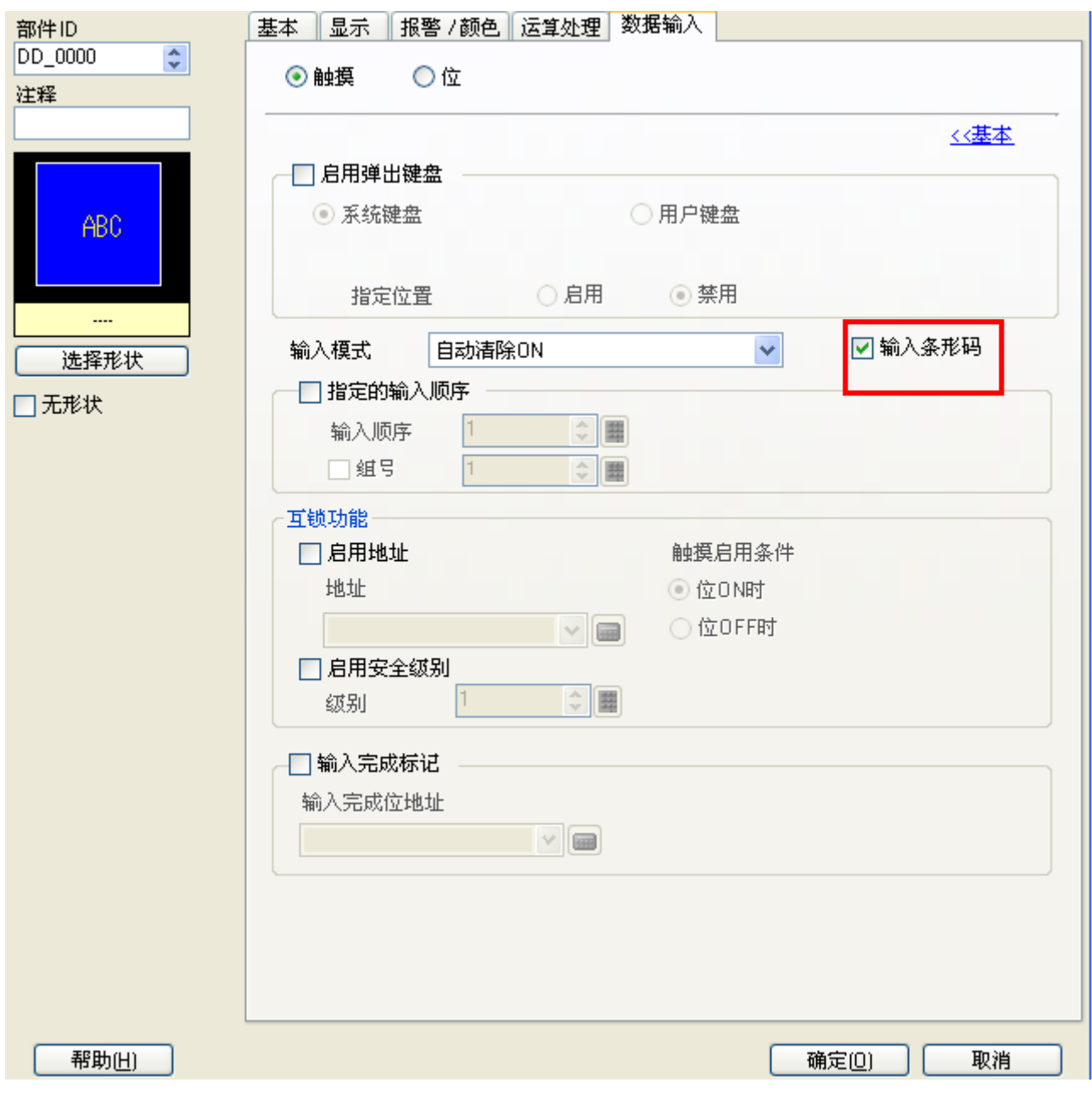

设置完毕,点击[确定(O)]。

#### **6**.测试

- 1)将人机界面程序下载后,将 USB 电缆两端分别连接至人机界面的 USB 口及读卡器的 USB 接口上。
- 2)触摸人机界面的数据显示器,使数据显示器允许输入的状态下,用 ID 卡靠近读卡器,当读卡器接收到 ID 卡的信息时,读卡器上原本红色的指示灯会瞬变为绿色,同时发出短促蜂鸣器"嘟"的一声后,迅速变 为红色, 人机界面上的数据显示器上会显示 ID 卡的卡号, 说明连接正常。
	- \* 如果 ID 卡接近读卡器时,读卡器上的红色指示灯无变化或者红色变为绿色后不返还为红色,那么请重新 连接 USB 电缆。
	- \* 如果 ID 卡接近读卡器时,读卡器上的红色指示灯瞬变为绿色,同时发出短促蜂鸣器"嘟"声后,迅速变 还为红色,但是人机界面上的数据输入显示器里没有数据显示的话,请检查参数设置。